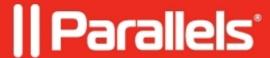

## How to enable the trace logging on VDI Agent appliance

• Parallels Remote Application Server

## Information

Sometimes, it may be required to enable trace logs on the VDI Agent appliance. It can be achieved following the instruction below:

- 1. On the appliance, switch the Console (Alt+F1) and authenticate using your credentials.
- 2. To edit the log level:

vim /etc/opt/Parallels/VDSAgent.xml

In the values ConsoleLogLevel and LogLevel set value 5.

3. Reboot the appliance in order to apply the change.

## To review the log execute:

less /var/opt/Parallels/log/VDSAgent.log

## To watch the log "online", execute:

tail -f /var/opt/Parallels/log/VDSAgent.log

© 2024 Parallels International GmbH. All rights reserved. Parallels, the Parallels logo and Parallels Desktop are registered trademarks of Parallels International GmbH. All other product and company names and logos are the trademarks or registered trademarks of their respective owners.